# **30 Beginner Canvas Tips To Power Up your Canvas course**

# 1 **Update Your Profile Picture** How do I add a profile picture in my user account as an instructor?  $\overline{2}$ **Add Biography and Contact Info** How do I edit my profile in my user account as an instructor? 3 **Set Notification Preferences** How do I set my Canvas notification preferences as an instructor? 4 **Customize Your Course List** How do I customize my Courses list as an instructor?  $5<sup>5</sup>$ **Build in a Master Course** What are best practices when using a Master Course? 6 **Hide and Reorder Course Navigation Links** How do I manage Course Navigation links?

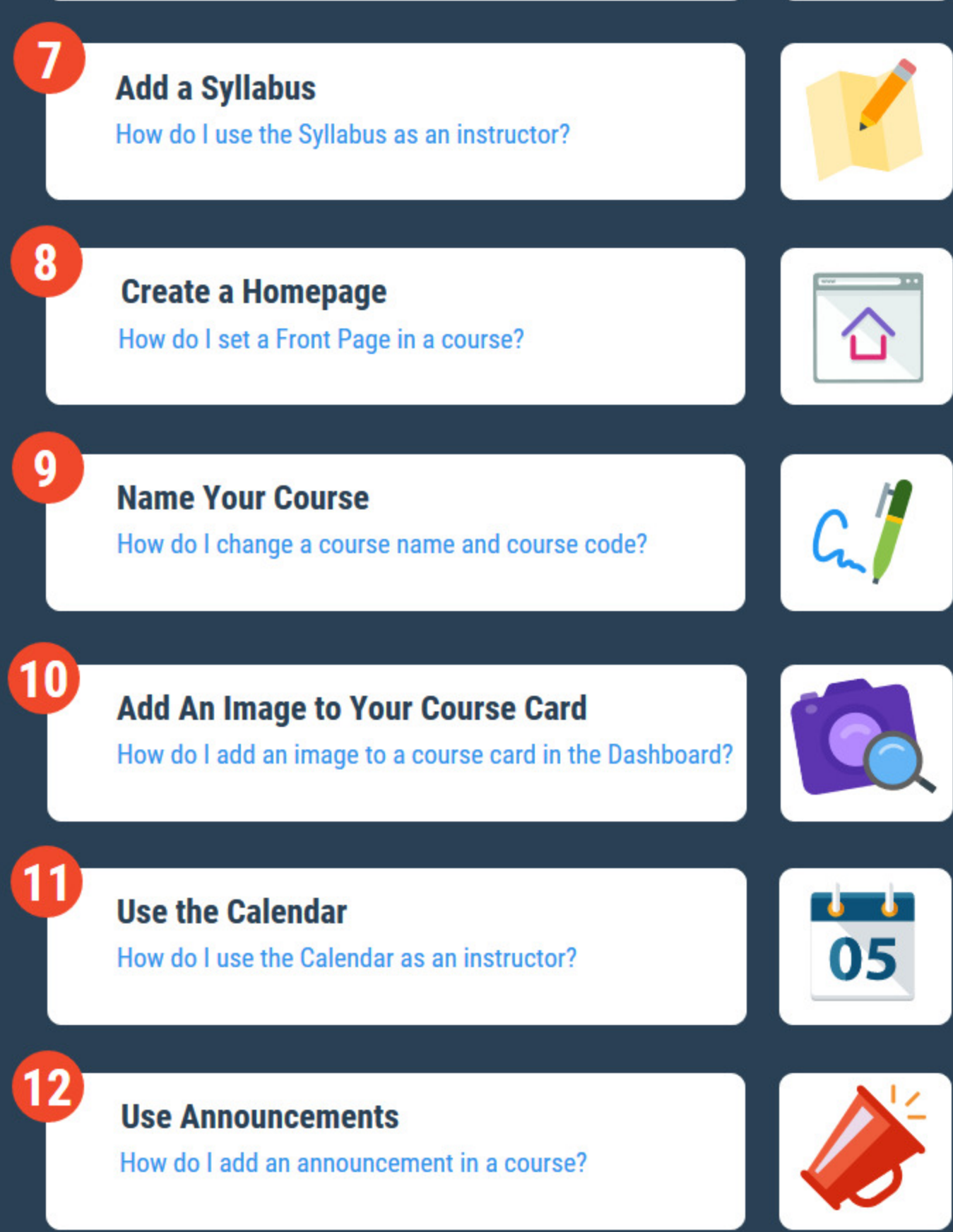

#### **Use Student View**

 $13$ 

14

15

How do I view a course as a test student using Student View?

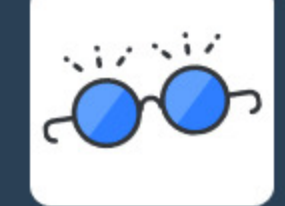

### **Use Modules**

**What are Modules?** How do I use Modules in my course?

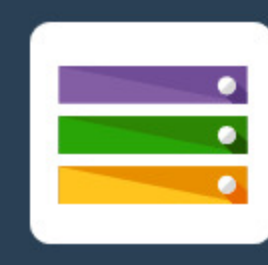

## **Add Requirements**

How do I add requirements to a module?

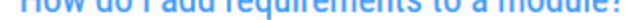

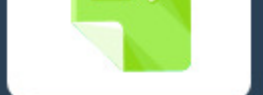

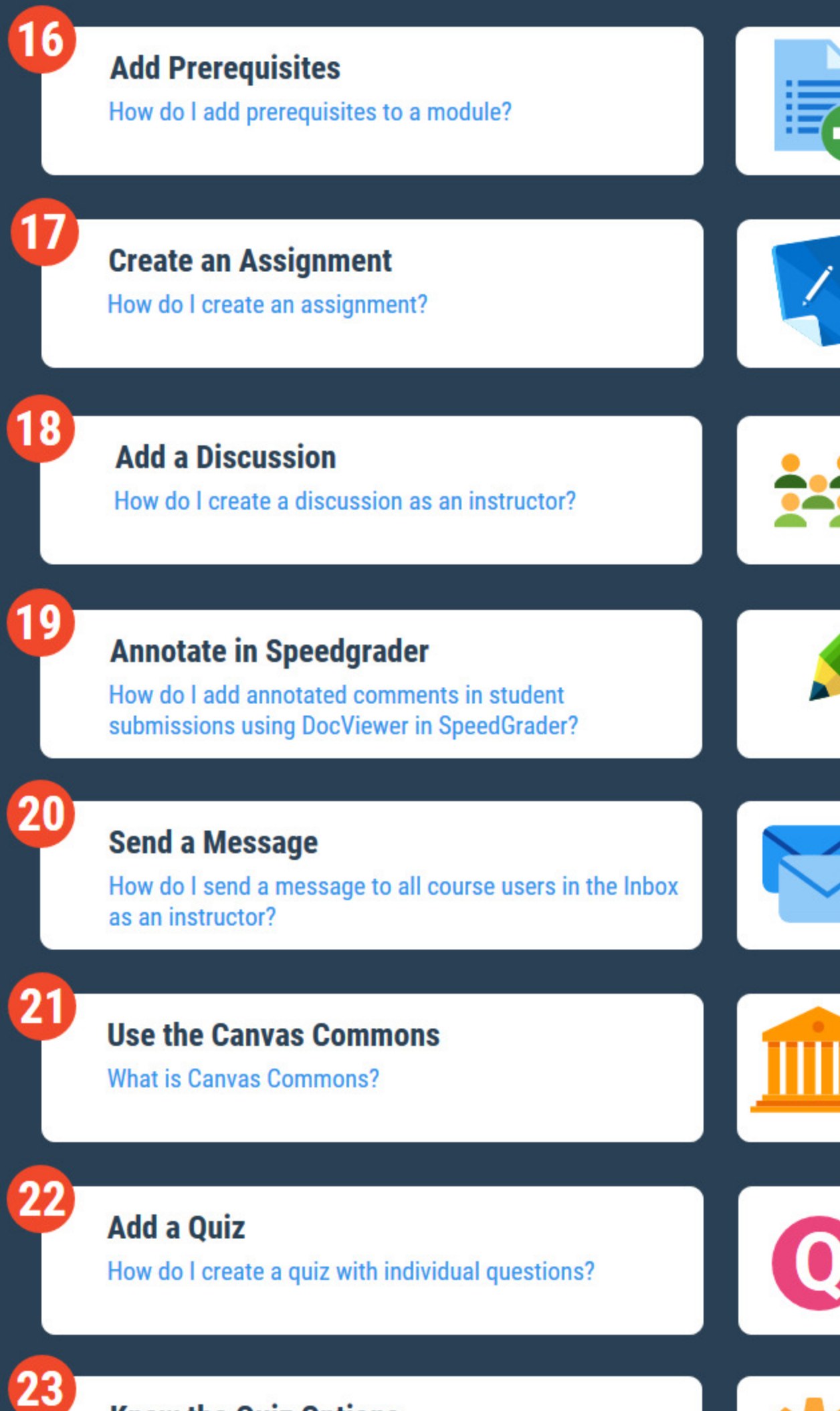

What options can I set in a quiz?

**Know the Quiz Options** 

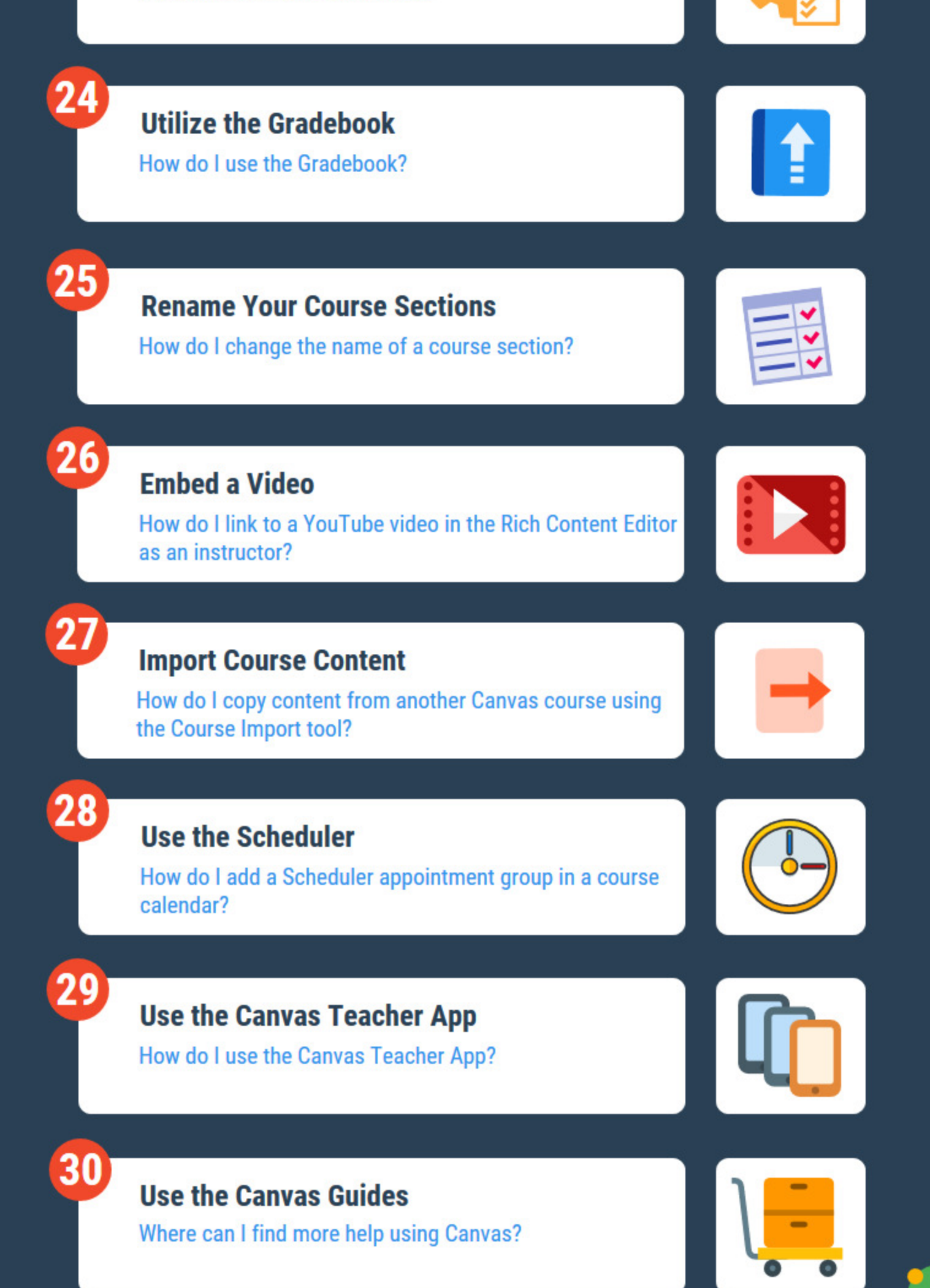

© Stephenie Jordan, 3e-Learning.com, LLC